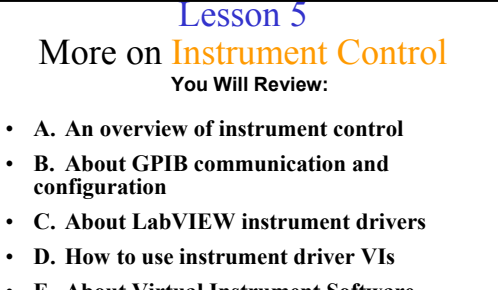

- **E. About Virtual Instrument Software Architecture (VISA)**
- **F. How to use the VISA functions**
- **G. About serial port communication**
- **H. About waveform transfers**

## Instrument Control Overview **Control any instrument if you know the following:** – **Type of connector on the instrument** – **Type of cables needed** – **Electrical properties involved** – **Communication protocols used** – **Software drivers available Instruments Computer**

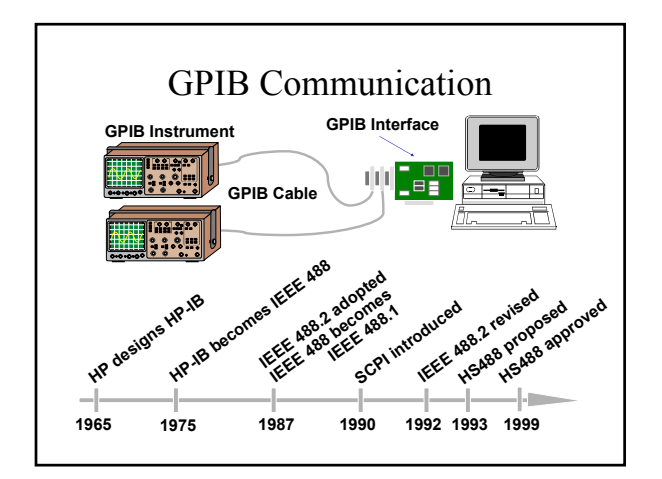

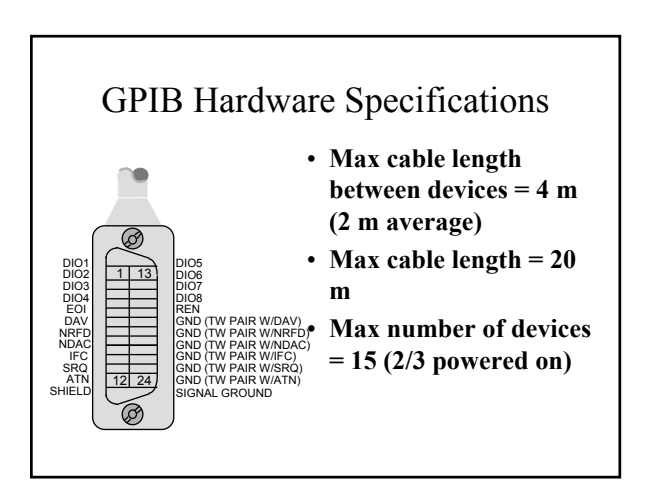

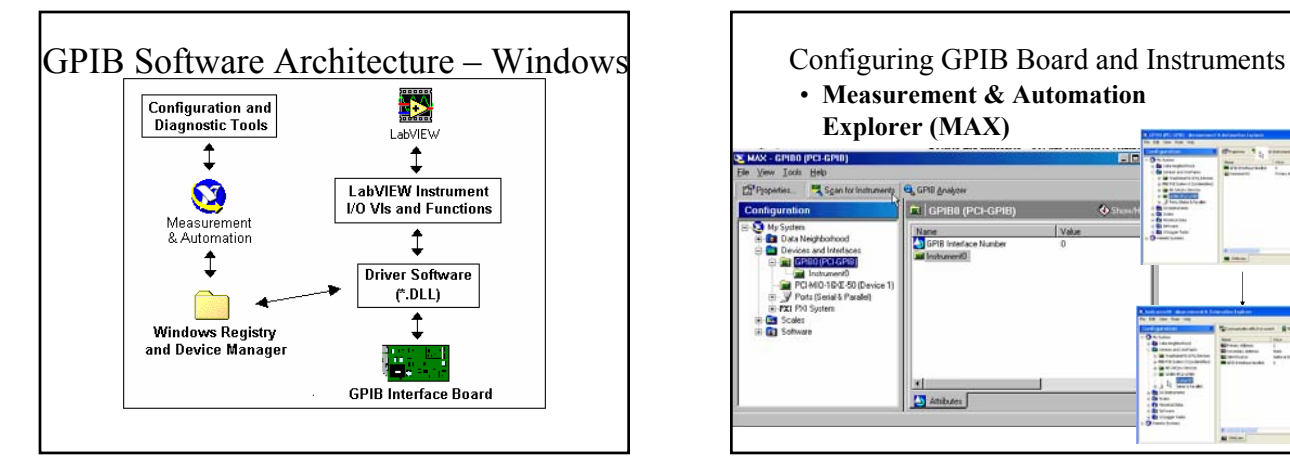

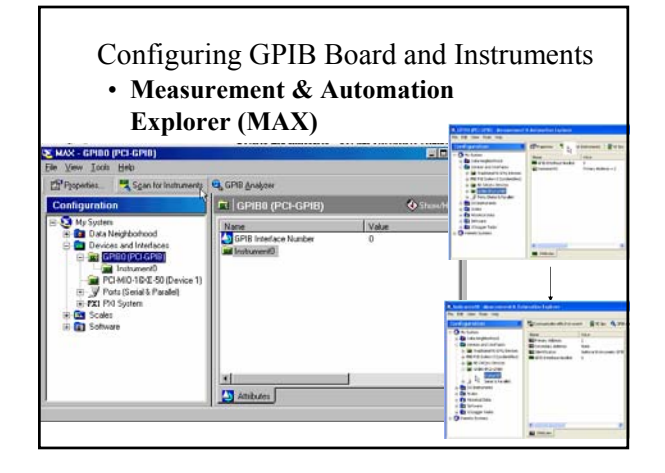

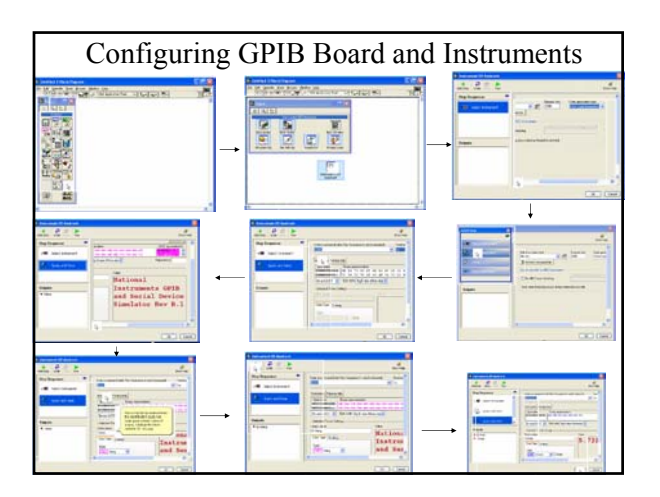

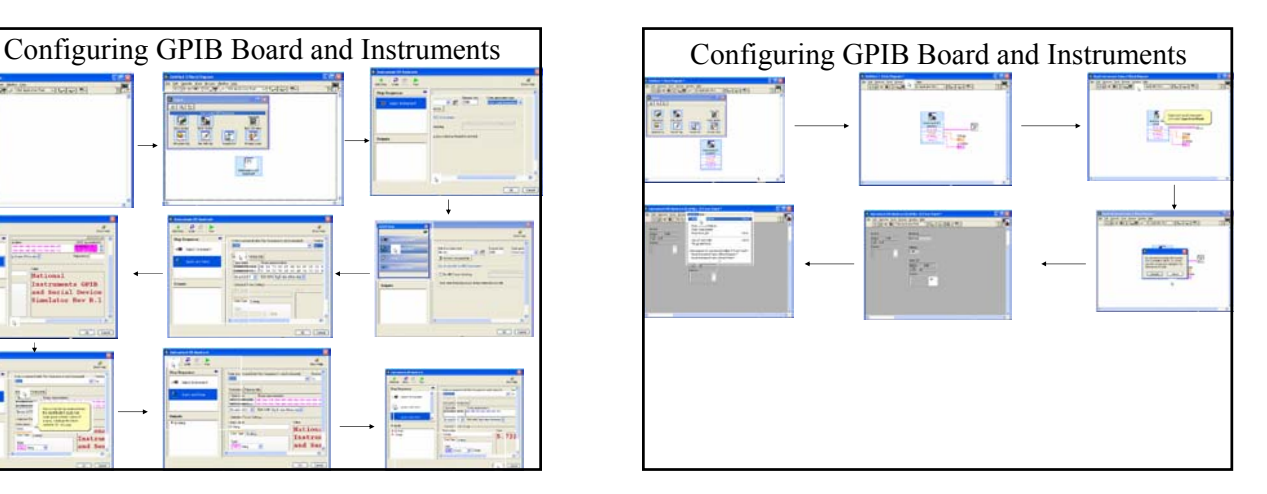

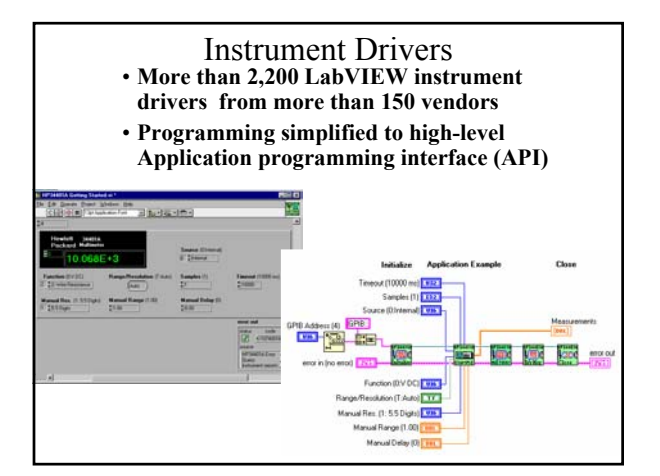

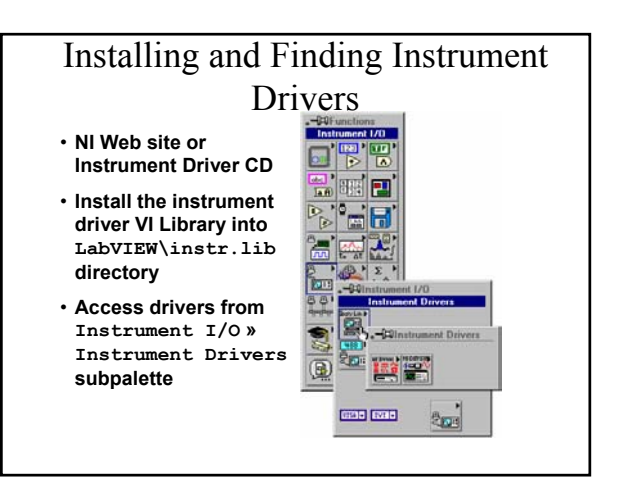

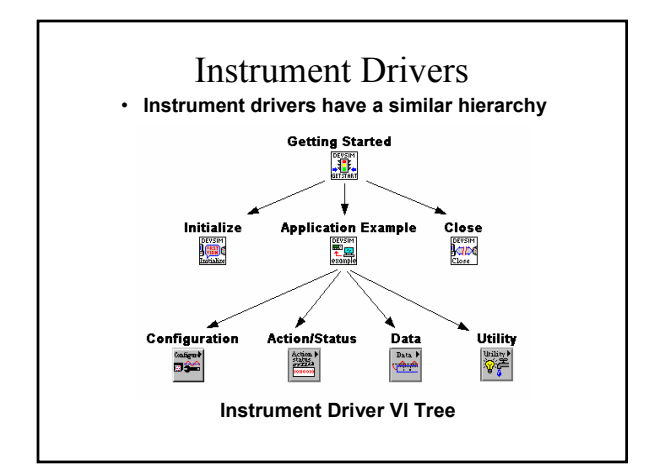

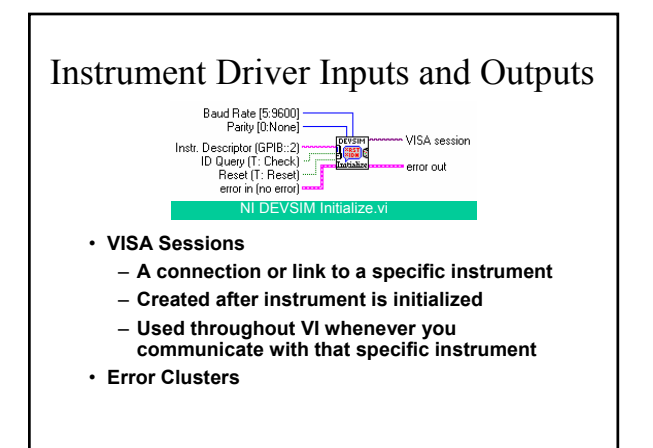

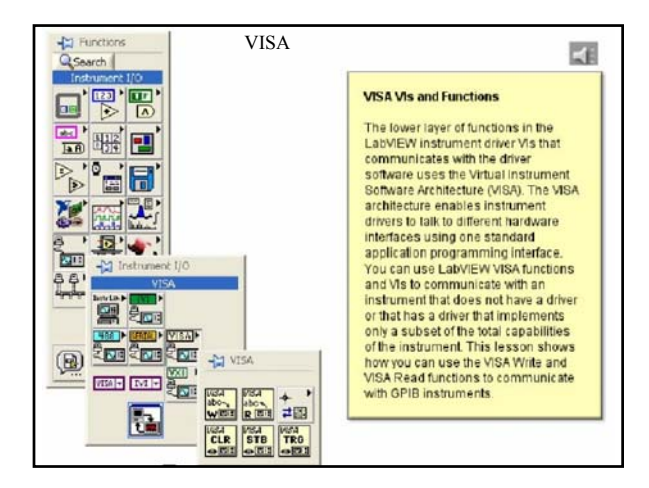

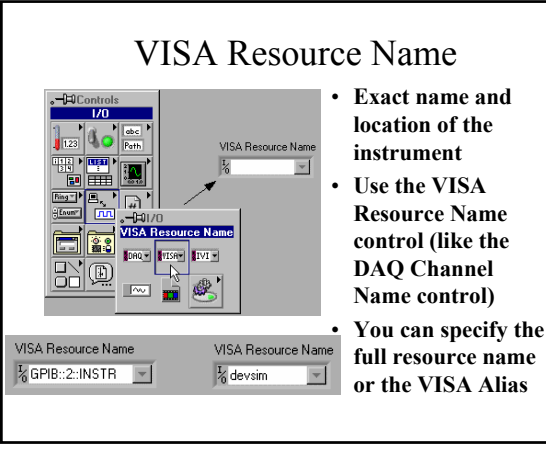

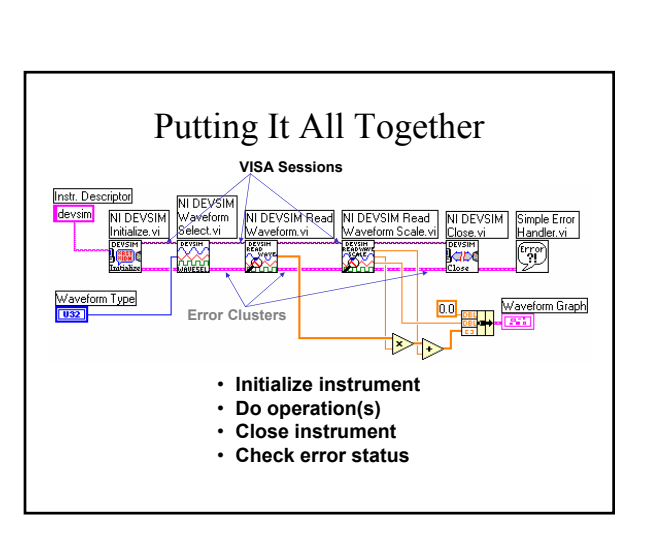

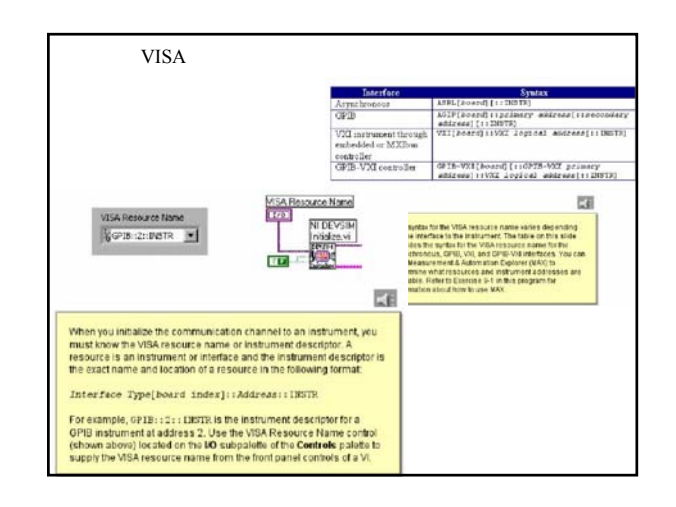

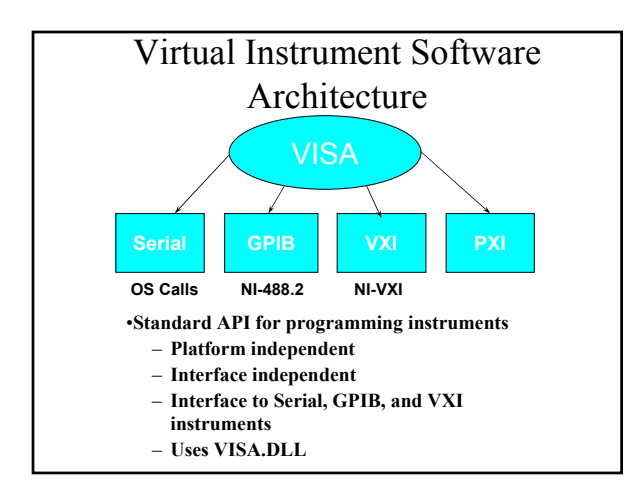

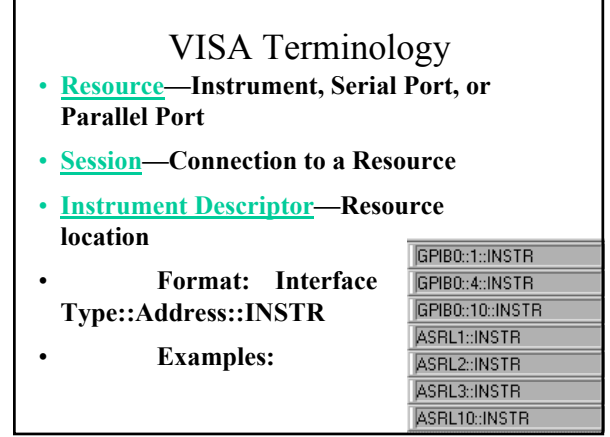

## Instrument Descriptor Syntax

- **Resource Name contains interface info**
- **VISA Aliases also work**

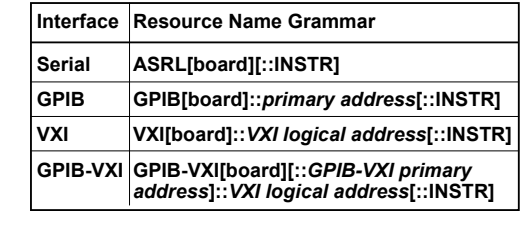

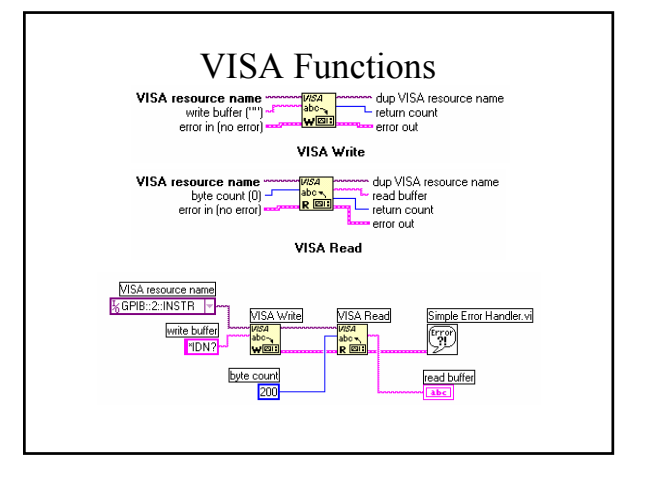

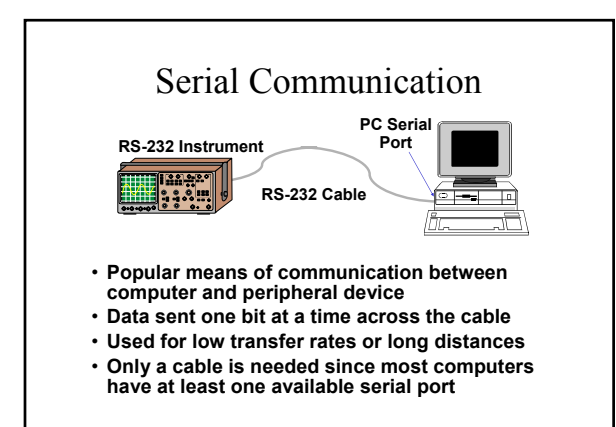

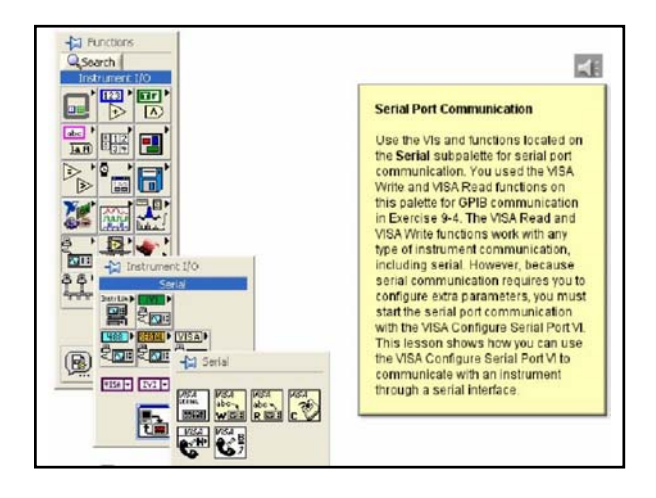

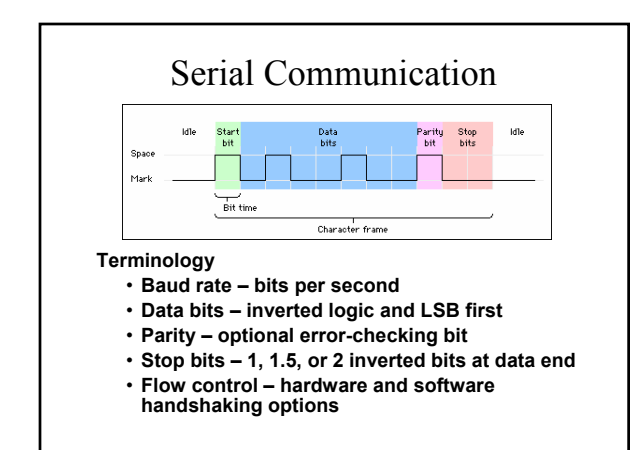

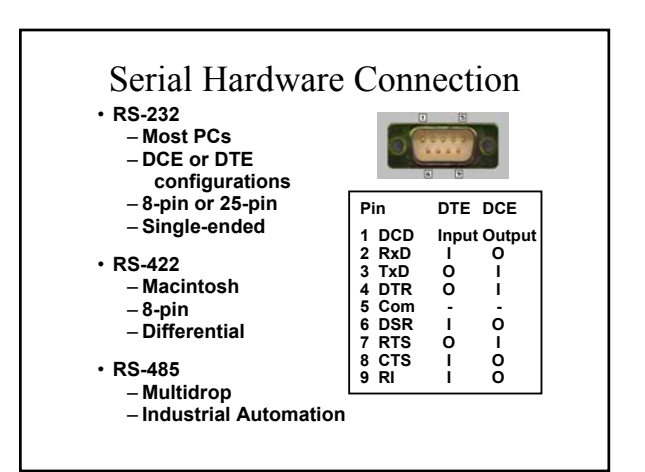

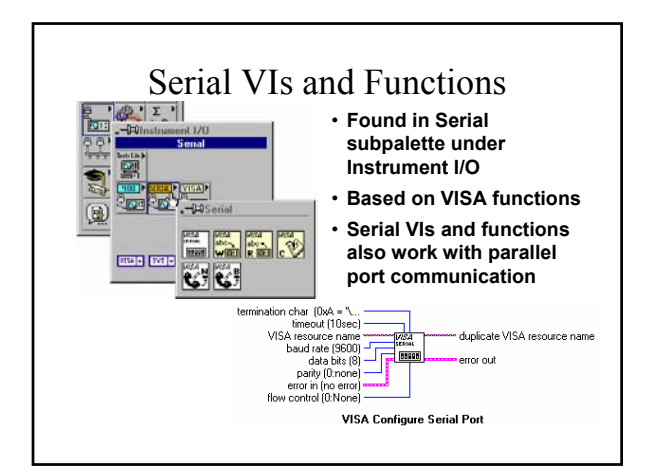

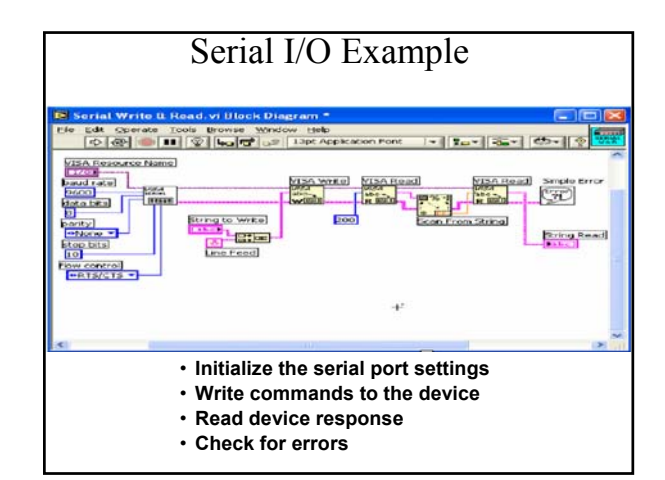

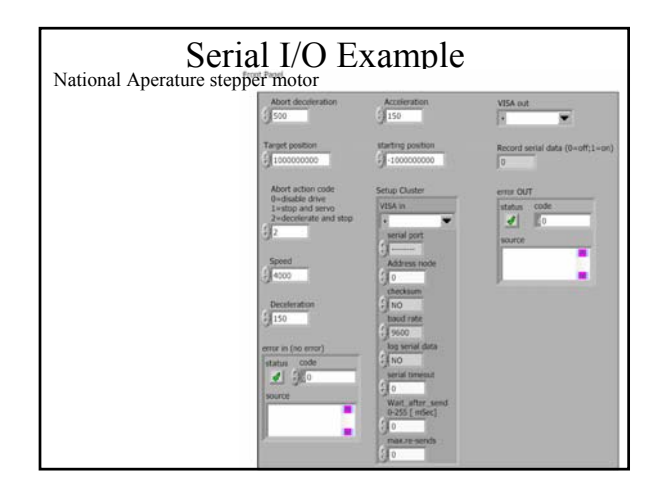

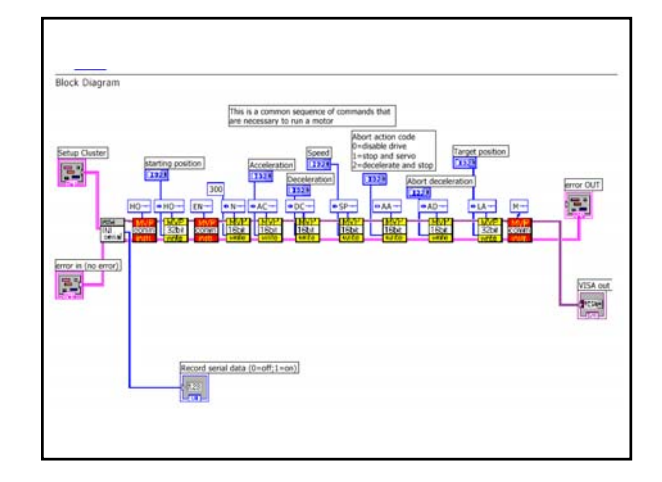

## **Summary**

- **LabVIEW can communicate with any instrument that connects to your computer if you know the interface type**
- **Use the Measurement & Automation Explorer (MAX) to detect, configure, and test your GPIB interface and instruments**
- **An instrument driver eliminates the need for your to have detailed knowledge of the specific strings used by an instrument**
- **Instrument Library more than 650 instruments supported**
- **Instrument driver VIs share a common hierarchy and come with an example to help you get started**
- **VISA a standard protocol for using multiple types of I/O and instrument driver development**
- **Serial library contains functions for serial communication**
- **You need to know the format of the returned data string in order to convert it to the correct values**